# **Table of Contents**

<span id="page-0-0"></span>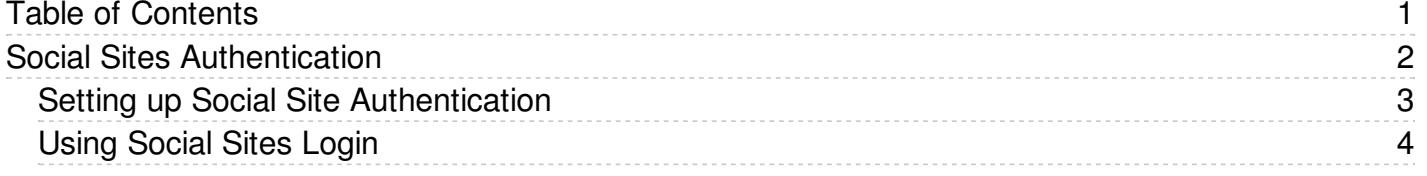

<span id="page-1-0"></span>Social Sites Authentication

<span id="page-2-0"></span>Use Facebook, Google, Yandex, or VC authentication to log into KBPublisher, and your users will be spared from remembering another password.

The system uses the email address supplied by these services to match with an existing user in KBPublisher. If no such user is found, a new user is created.

## **Enabling Social Logins**

- 1. As a user with administrator privileges, go to **Settings > Authentication Provider**.
- 2. On the Social tab, check **Enable** ... checkbox for required social site.
- 3. Provide required ID and Secret Key for the social site.
- 4. Click **Save / Debug** to verify that it works.
- 5. Click **Save** to enable social logins for checked social sites.
- 6. Go to your KB login screen to test real social login.

## **Where can I get social site ID and Secret Key?**

See corresponding social site documentation for details.

- [Google](https://developers.google.com/identity/sign-in/web/sign-in)
- $\bullet$ **[Facebook](https://developers.facebook.com/docs/facebook-login/)**
- [Yandex](https://tech.yandex.ru/oauth/)
- $\bullet$  [VK](https://vk.com/dev/access_token)

<span id="page-3-0"></span>Social Sites authentication allows you to integrate social login systems with KBPublisher. Configuration requires only a few simple steps.

### **Steps to enable Social Login**

• See this [article](https://www.kbpublisher.com/kb/entry/454/) for details.

#### **Quick summary of the process**

- End user goes to site.
- User clicks a button, such as "Login via [Google]".
- Popup appears with Social Site login form or, if already logged in, goes to the next step.
- Social Site Authentication checks for valid user credentials.
- KBPublisher authenticates the user.

## **Tracking logins**

You can see how your remote [authentication](https://www.kbpublisher.com/kb/entry/379/) works in the KBPublisher login logs, located under **Logs > Logins**.

For debugging, the most recent remote login is logged to a file called *last\_remote\_login.log* in the KBPublisher cache directory (*APP\_CACHE\_DIR* in *admin/config.inc.php*). For example: */home/username/kb\_cache/last\_remote\_login.log*